# .**Ili.Ili.** Networking **CISCO**. Academy

## **Packet Tracer - HSRP Configuration Guide** (Instructor Version)

**Instructor Note**: Red font color or gray highlights indicate text that appears in the instructor copy only.

## **9.3.3 Packet Tracer – [HSRP Configuration Guide Answer](https://itexamanswers.net/9-3-3-packet-tracer-hsrp-configuration-guide-instructions-answer.html)**

### **Addressing Table**

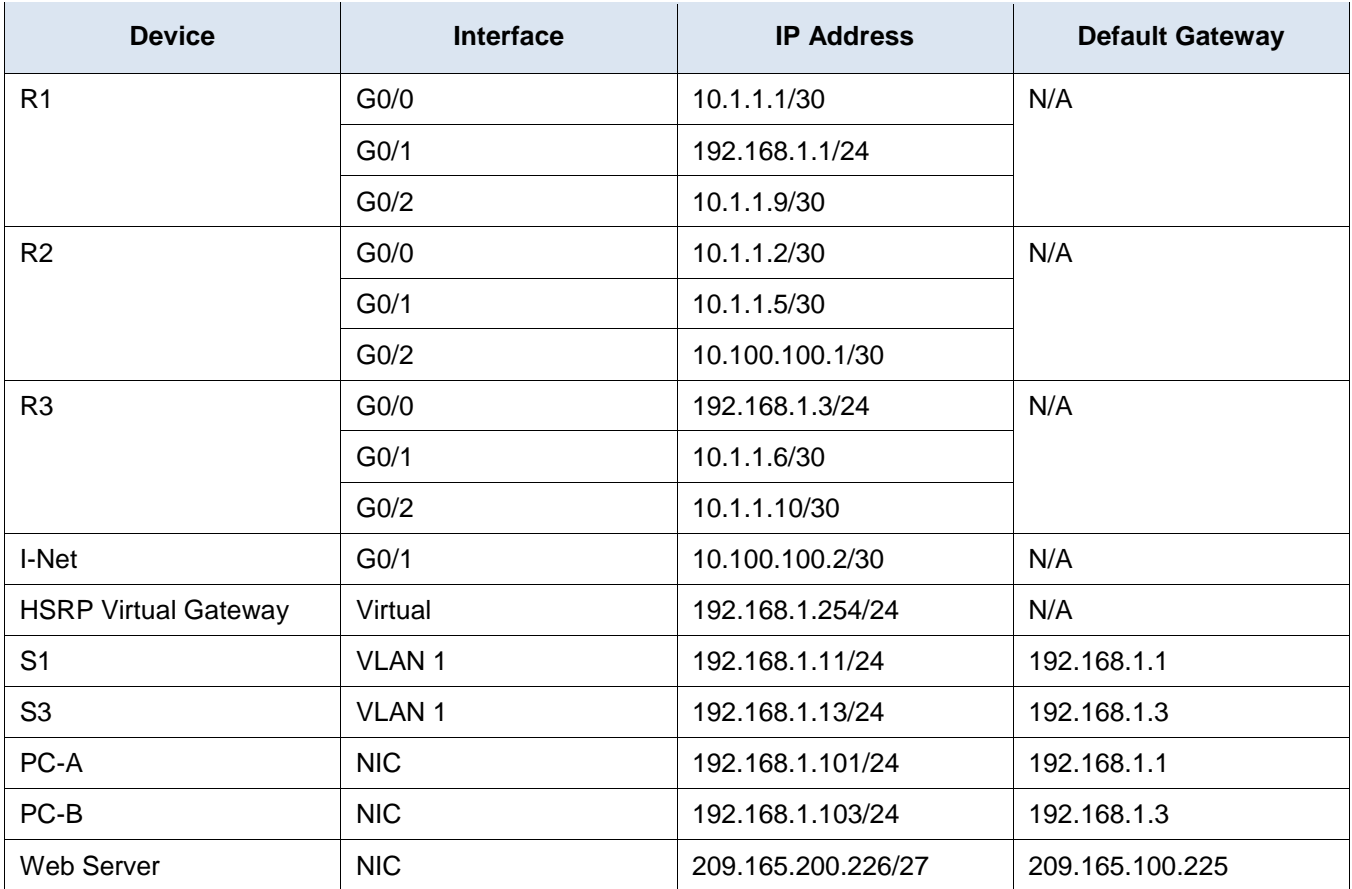

**Note:** The I-Net router is present in the internet cloud and cannot be accessed in this activity.

## **Objectives**

In this Packet Tracer activity, you will learn how to configure Hot Standby Router Protocol (HSRP) to provide redundant default gateway devices to hosts on LANs. After configuring HSRP, you will test the configuration to verify that hosts are able to use the redundant default gateway if the current gateway device becomes unavailable.

- Configure an HSRP active router.
- Configure an HSRP standby router.
- Verify HSRP operation.

## **Background / Scenario**

Spanning Tree Protocol provides loop-free redundancy between switches within a LAN. However, it does not provide redundant default gateways for end-user devices within the network if a gateway router fails. First Hop Redundancy Protocols (FHRPs) provide redundant default gateways for end devices with no additional end-user configuration necessary. By using a FHRP, two or more routers can share the same virtual IP address and MAC address and can act as a single virtual router. Hosts on the network are configured with a shared IP address as their default gateway. In this Packet Tracer activity, you will configure Cisco's Hot Standby Router Protocol (HSRP), which is an FHRP.

You will configure HSRP on routers R1 and R3, which serve as the default gateways for the hosts on LAN 1 and LAN 2. When you configure HSRP, you will create a virtual gateway that uses the same default gateway address for hosts in both LANs. If one gateway router becomes unavailable, the second router will take over using the same default gateway address that was used by the first router. Because the hosts on the LANs are configured with the IP address of the virtual gateway as the default gateway, the hosts will regain connectivity to remote networks after HSRP activates the remaining router.

### **Instructions**

### **Part 1: Verify Connectivity**

### **Step 1: Trace the path to the Web Server from PC-A.**

- a. Go to the desktop of PC-A and open a command prompt.
- b. Trace the path from PC-A to the webserver by executing the **tracert 209.165.200.226** command.

Which devices are on the path from PC-A to the Web Server? Use the addressing table to determine the device names.

#### **R1, R2 and I-Net**

#### **Step 2: Trace the path to the Web Server from PC-B.**

Repeat the process in Step 1 from PC-B.

Which devices are on the path from PC-B to the Web Server?

#### **R3, R2 and I-Net**

#### **Step 3: Observe the network behavior when R3 becomes unavailable.**

- a. Select the delete tool from the Packet Tracer tool bar and delete the link between **R3** and **S3**.
- b. Open a command prompt on PC-B. Execute the **tracert** command with the Web Server as the destination.
- c. Compare the current output with the output of the command from Step 2.

What are the results?

#### **The tracert command cannot determine the path to the Web Server because the path has been broken.**

- d. Click the **Connections** icon in the lower left corner of the PT window. Locate and select the **Copper Straight-Through** icon in the pallet of connection types.
- e. Click on **S3** and select port **GigbitEthernet0/2**. Click **R3** and select port **GigabitEthernet0/0**.
- f. After the link lights on the connection are both green, test the connection by pinging the Web Server. The ping should be successful.

#### **Part 2: Configure HSRP Active and Standby Routers**

#### **Step 1: Configure HSRP on R1.**

a. Configure HSRP on the G0/1 LAN interface of R1.

```
R1(config)# interface g0/1
```
b. Specify the HSRP protocol version number. The most recent version is version **2**.

**Note**: Standby version 1 only supports IPv4 addressing.

R1(config-if)# **standby version 2**

c. Configure the IP address of the virtual default gateway. This address must be configured on any hosts that require the services of the default gateway. It replaces the physical interface address of the router that has been previously configured on the hosts.

Multiple instances of HSRP can be configured on a router. You must specify the HSRP group number to identify the virtual interface between routers in a HSRP group. This number must be consistent between the routers in the group. The group number for this configuration is 1.

R1(config-if)# **standby 1 ip 192.168.1.254**

d. Designate the active router for the HSRP group. It is the router that will be used as the gateway device unless it fails or the path to it becomes inactive or unusable. Specify the priority for the router interface. The default value is 100. A higher value will determine which router is the active router. If the priorities of the routers in the HSRP group are the same, then the router with the highest configured IP address will become the active router.

```
R1(config-if)# standby 1 priority 150
```
R1 will operate as the active router and traffic from the two LANs will use it as the default gateway.

e. If it is desirable that the active router resume that role when it becomes available again, configure it to preempt the service of the standby router. The active router will take over the gateway role when it becomes operable again.

R1(config-if)# **standby 1 preempt**

What will the HSRP priority of R3 be when it is added to HSRP group 1?

#### **100, which is the default value.**

#### **Step 2: Configure HSRP on R3.**

Configure R3 as the standby router.

- a. Configure the R3 interface that is connected to LAN 2.
- b. Repeat only steps 1b and 1c above.

#### **Step 3: Verify HSRP Configuration**

a. Verify HSRP by issuing the **show standby** command on R1 and R3. Verify the values for HSRP role, group, virtual IP address of the gateway, preemption, and priority. Note that HSRP also identifies the active and standby router IP addresses for the group.

```
R1# show standby
GigabitEthernet0/1 - Group 1 (version 2)
   State is Active
     4 state changes, last state change 00:00:30
   Virtual IP address is 192.168.1.254
   Active virtual MAC address is 0000.0C9F.F001
     Local virtual MAC address is 0000.0C9F.F001 (v2 default)
   Hello time 3 sec, hold time 10 sec
    Next hello sent in 1.696 secs
   Preemption enabled
   Active router is local
   Standby router is 192.168.1.3
   Priority 150 (configured 150)
   Group name is "hsrp-Gi0/1-1" (default)
R3# show standby
GigabitEthernet0/0 - Group 1 (version 2)
   State is Standby
     4 state changes, last state change 00:02:29
   Virtual IP address is 192.168.1.254
   Active virtual MAC address is 0000.0C9F.F001
     Local virtual MAC address is 0000.0C9F.F001 (v2 default)
   Hello time 3 sec, hold time 10 sec
     Next hello sent in 0.720 secs
   Preemption disabled
  Active router is 192.168.1.1
    MAC address is d48c.b5ce.a0c1
   Standby router is local
```
Using the output shown above, answer the following questions:

Which router is the active router?

Priority 100 (default 100)

#### **R1**

What is the MAC address for the virtual IP address?

Group name is "hsrp-Gi0/0-1" (default)

#### **0000.0C9F.F001**

What is the IP address and priority of the standby router?

#### **The IP address is 192.168.1.3 and the priority is 100.**

b. Use the **show standby brief** command on R1 and R3 to view an HSRP status summary. Sample output is shown below.

```
R1# show standby brief
```

```
 P indicates configured to preempt.
                |
Interface Grp Pri P State Active Standby Virtual IP
Gi0/1 1 150 P Active local 192.168.1.3 192.168.1.254
```
R3# **show standby brief**

P indicates configured to preempt.

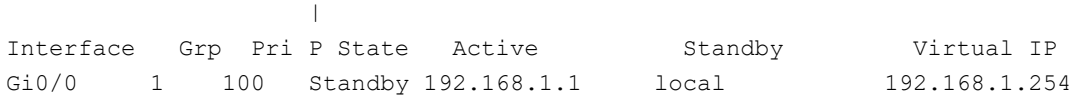

c. Change the default gateway address for PC-A, PC-C, S1, and S3.

Which address should you use?

#### **192.168.1.254**

Verify the new settings. Issue a ping from both PC-A and PC-C to the Web Server. Are the pings successful?

#### **Yes**

#### **Part 3: Observe HSRP Operation**

#### **Step 1: Make the active router become unavailable.**

Open a command prompt on **PC-B** and enter the command **tracert 209.165.200.226**.

Does the path differ from the path used before HSRP was configured?

#### **Yes. The path now passes through R1 instead of R3.**

#### **Step 2: Break the link to R1.**

- a. Select the delete tool from the Packet Tracer toolbar and delete the cable that connects R1 to S1.
- b. Immediately return to PC-B and execute the **tracert 209.165.200.226** command again. Observe the output of the command until the command completes execution. You may need to repeat the trace to see the full path.

How was this trace different from the previous trace?

**At first, the trace timed out. Eventually, the trace went through R3, R2, and I-Net. R3 was used as the first hop gateway in this trace instead of R1.**

HSRP undergoes a process to determine which router should take over when the active router becomes unavailable. This process takes time. Once the process is complete, the R3 standby router becomes active and is used as the default gateway for hosts on LAN 1 and LAN 2.

#### **Step 3: Restore the link to R1.**

- a. Re-connect R1 to S1 with a copper straight-through cable.
- b. Execute a trace from PC-B to the Web Server. You may need to repeat the trace to see the full path.

What path is used to reach the Web Server?

#### **At first the trace fails. Eventually it begins using R1 as the gateway again.**

If the preempt command was not configured for the HSRP group on R1, would the results have been the same?

#### **No, R1 would not become the gateway again. The path through R3 would continue to be used.**

#### **Answer Scripts**

#### **Router R1**

```
enable
config t
interface g0/1
standby version 2
standby 1 ip 192.168.1.254
standby 1 priority 150
standby 1 preempt
end
```
#### **Router R3**

```
enable
config t
interface g0/0
standby version 2
standby 1 ip 192.168.1.254
end
```
#### **Switch S1**

enable config t ip default-gateway 192.168.1.254 end

#### **Switch S3**

enable config t ip default-gateway 192.168.1.254 end

### **PC-A and PC-B**

Change the default gateway to 192.168.1.254